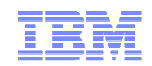

# WebSphere Message Broker overview

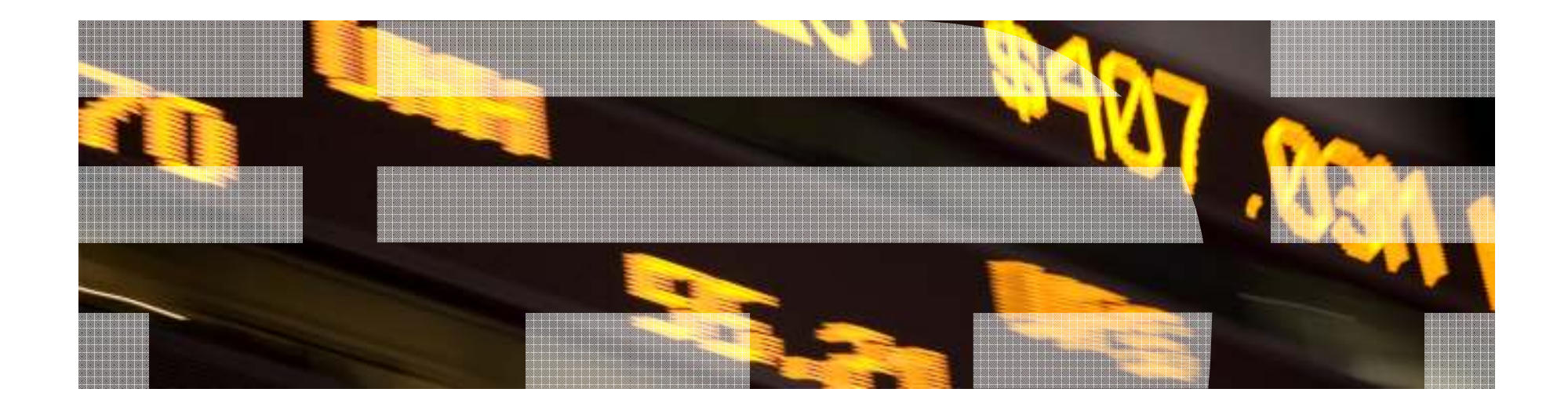

© 2009 IBM Corporation

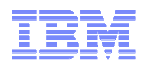

## Websphere Message Broker

- г WebSphere Message Broker is built upon WebSphere MQ
- ×, An "Advanced ESB" – supports all message formats
- It provides a mechanism for **connecting, routing**, and **transforming** business data from a variety of transports without any need to change the underlying applications generating the data
- **Distributes any type of information** г
- **Reduces the number of point-to-point interconnections** г
- **Routes information in real time based on topic and content** ▁
- Validates and transforms messages in-flight
- Routes messages based on (evaluated) business rules
- **Improves business agility by dynamically reconfiguring information distribution**
- г Access control to securely deliver personalized information

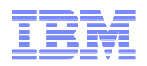

#### General Description**Capabilities**

#### $\overline{\phantom{a}}$ **Message Routing**

- Message routed from sender to recipient based on the content of the messages
- business rules based on matching the content of the message
- capabilities of WebSphere MQ by adding support for other protocols, including real-time Internet, intranet, and multicast endpoints.

#### $\overline{\phantom{a}}$ **Message Transformation/Enrichment**

- between apps to use different formats (e.g. custom format to XML)
- enriched by integration with multiple sources of data
- complex manipulation of message data can be performed using the Message Brokers Toolkit (ESQL and Java)
- Provides adapters nodes for SAP, Siebel and Peoplesoft

#### $\mathcal{L}_{\mathcal{A}}$ **Publish/Subscribe (Content Based Filtering)**

Most Pub/Sub capability is now contained with WMQ v7.0.1

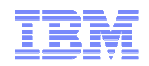

#### New Broker 6.1 Configurations

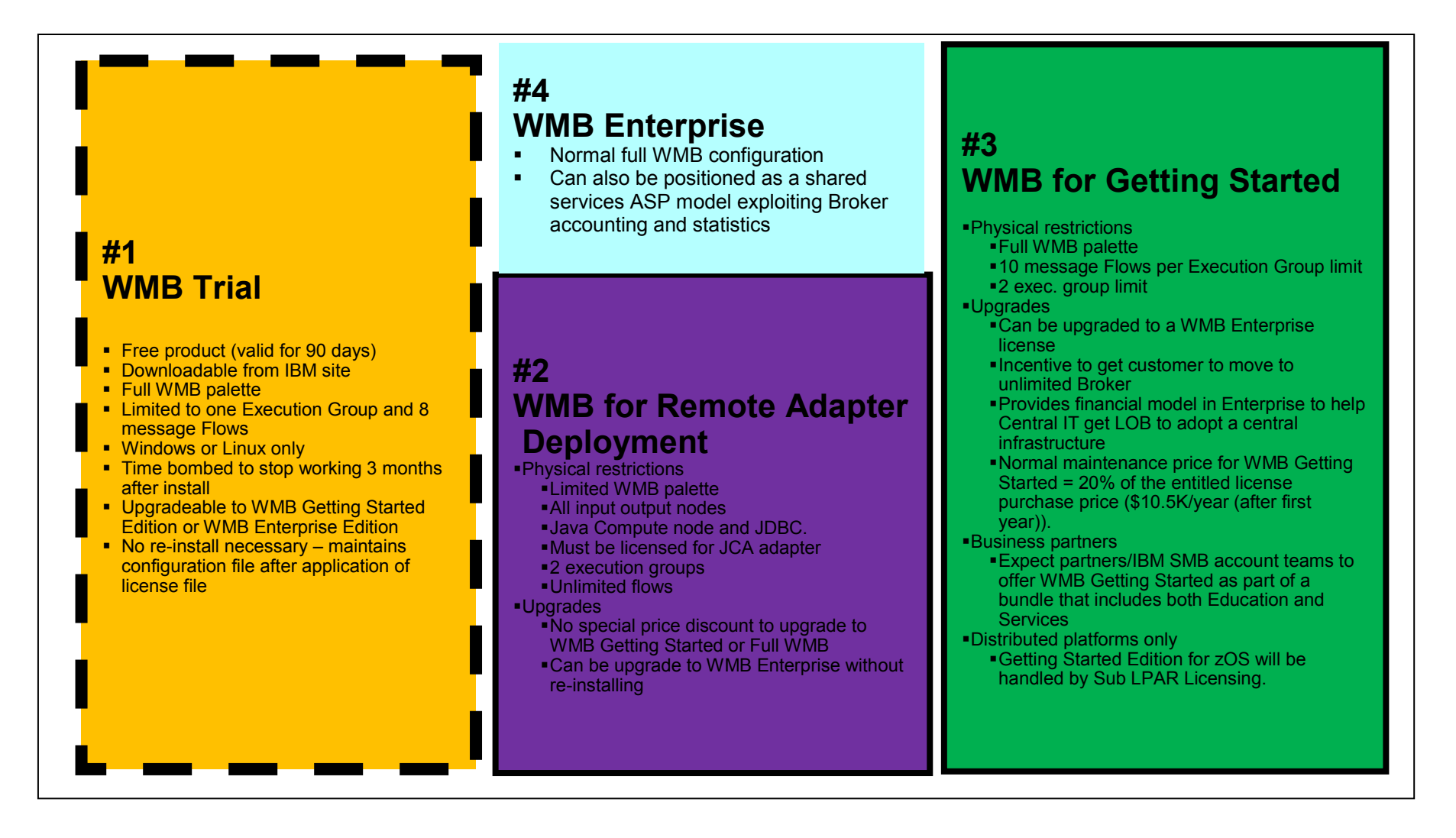

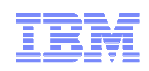

### Components - Broker

- The Broker is the runtime component of Websphere Message Broker
- $\;\blacksquare\;$  Runs as a system service on Windows
- Controls processes called Execution Groups which run message flows
- Execution Groups run as processes and message flows run as threads within the process
- Administrators decide how many Execution Groups are required and how many instances of a message flow to run.
- The Broker runs on top of a Queue Manager $\frac{1}{1}$

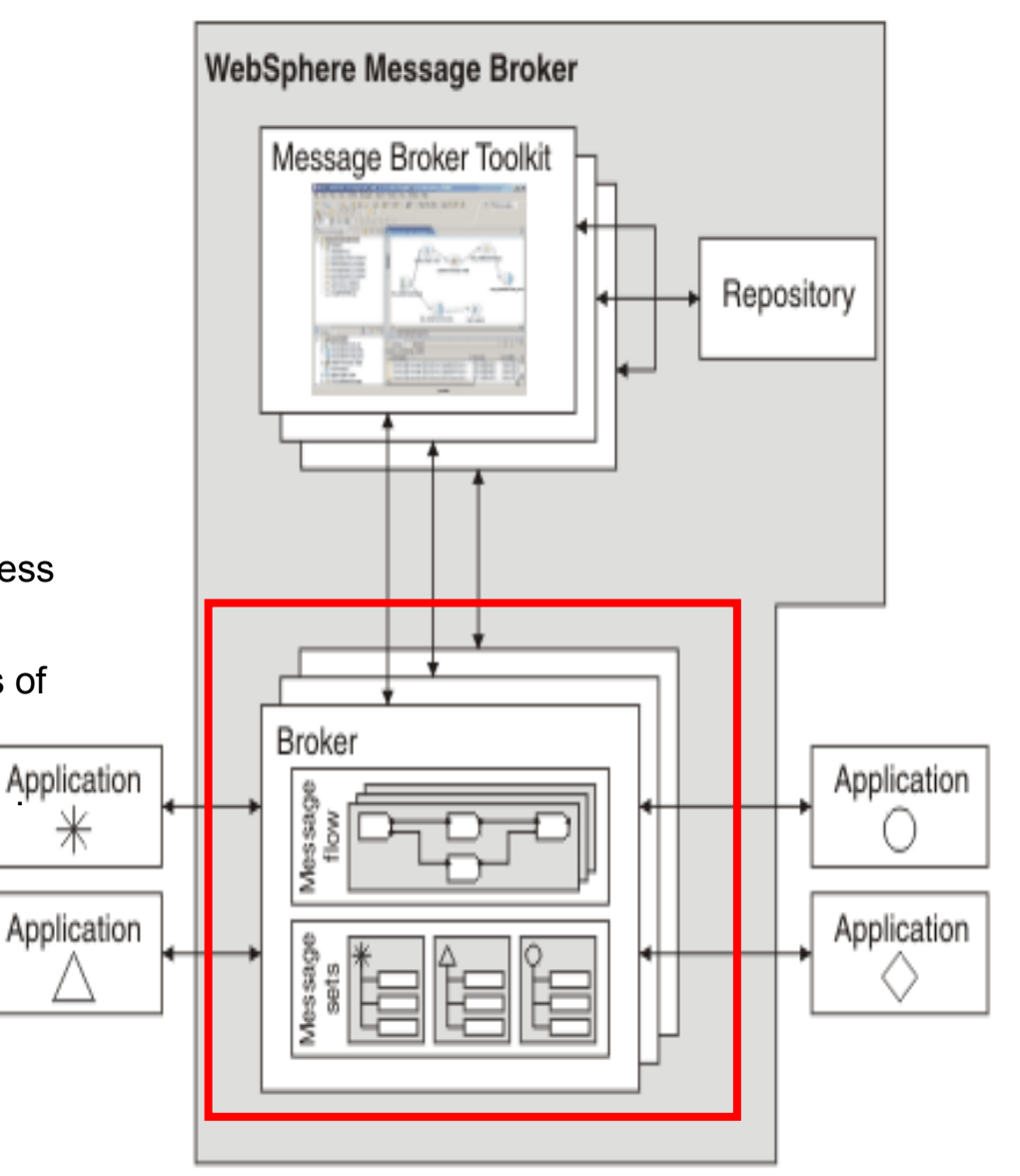

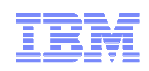

## Components – Toolkit (Development environment)

#### П **Message flows**

- logic that the broker uses to process messages
- A predefined sequence of operations (using nodes)
- methods for defining the logic
	- •Extended Structured Query Language(ESQL)
	- Java
- Input to message flows:
	- MQSeries Queues (MQInput node)
	- •HTTP (HTTPInput node) –from ws client
	- Files (FileInput Node)
	- TCP sockets (TCPIPClient/TCPIPServerInput nodes
	- JMS messages (JMSInput node)
	- Adapter nodes
	- SOAP (SOAInput node) •
	- WSRR (EndpointLookup/RegistryLookup<sup>)</sup> nodes)
- Output nodes similar options to input  $\bigwedge^{\text{odd}\text{odd}}$

#### **Message sets**

 $-$  definition of the structure of the messages

#### $\blacksquare$ **BAR Files**

- Broker Archive files are used to package up the artifacts for deployment e.g message flows,
- 66 TH**ESSAGE SEIS.** © 2009 IBM Corporation message sets.

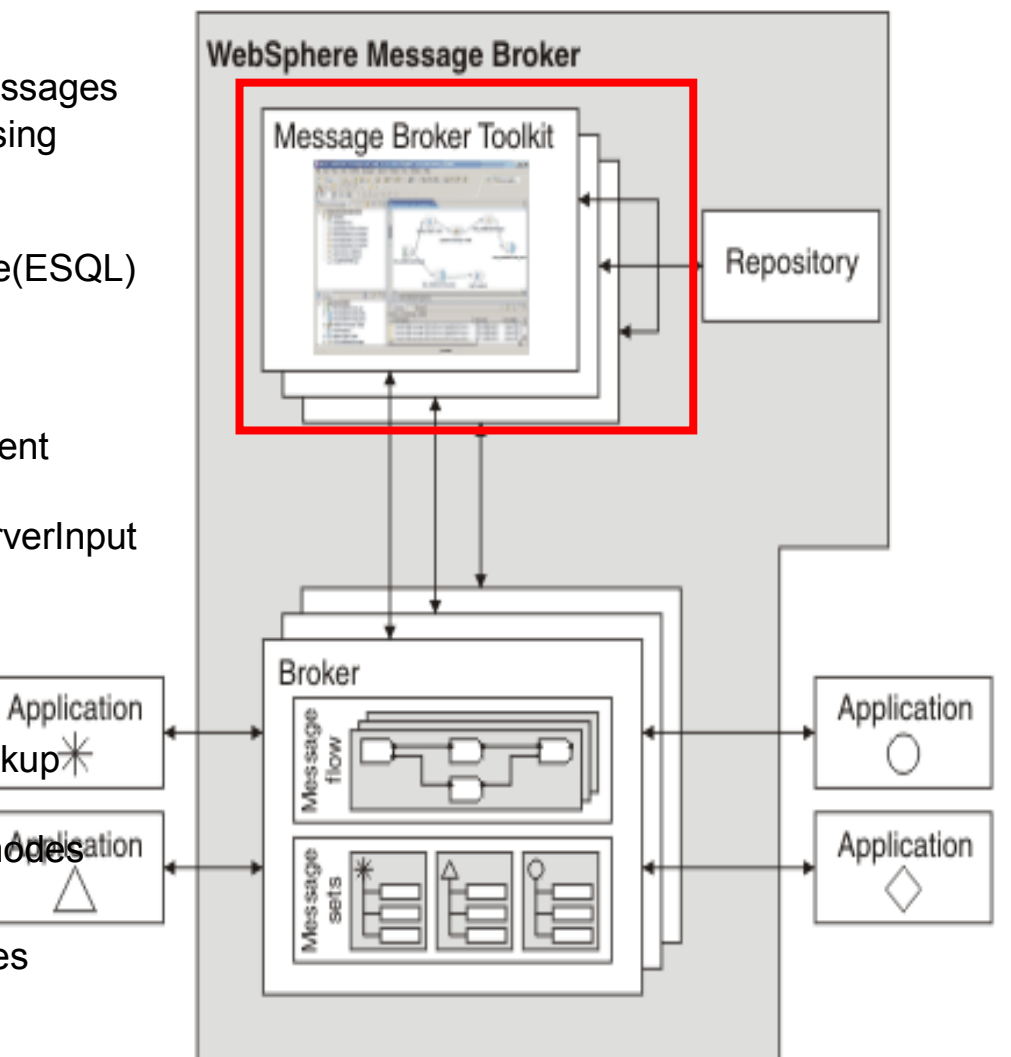

The Toolkit runs as an WMQ Java application and connects into the Broker's Queue Manager via a<br>Queue Manager via a SVRCONN channel.

## Components Description – WMB Toolkit

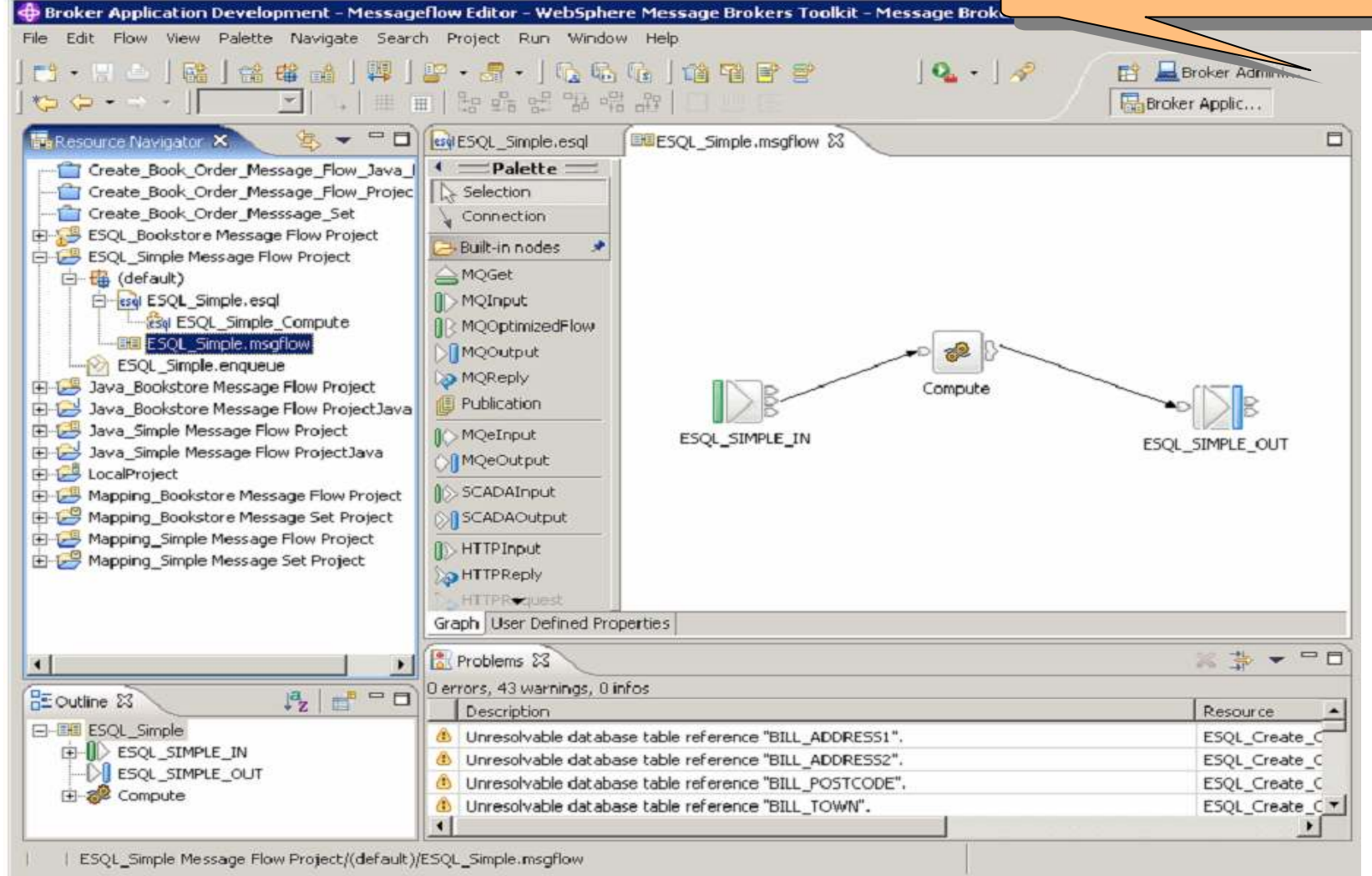

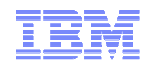

## Administration Options

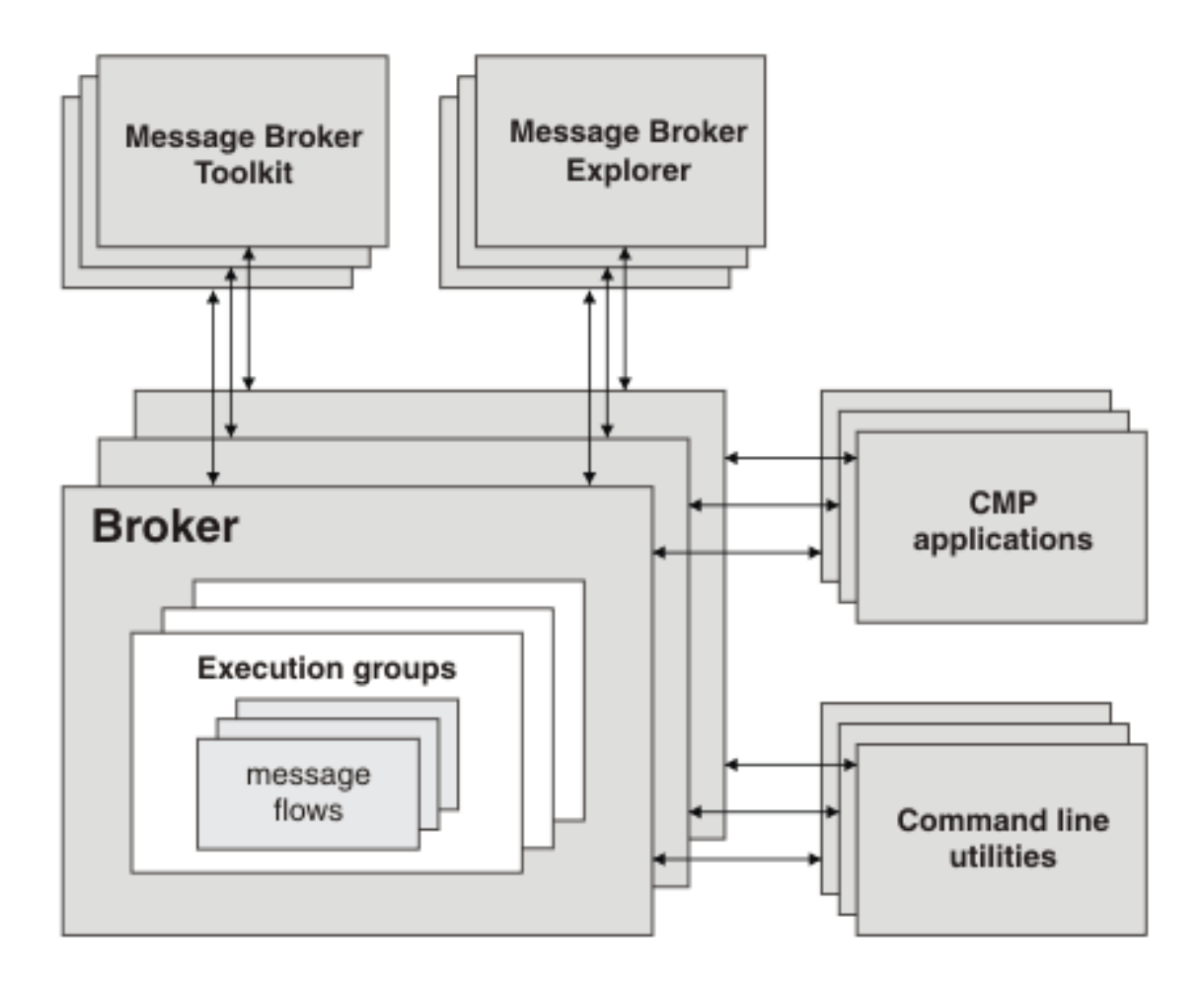

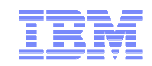

### Installation – Pre-Reqs

- $\overline{\phantom{a}}$ **WebSphere MQ v7.0.1**
- $\mathcal{C}$ **WebSphere MQ Explorer**
- $\mathcal{C}$ **WebSphere Eclipse Platform v3.3**
- $\mathcal{C}$  Optional Software
	- Database (User Databases)

D<sub>B2</sub>

Microsoft SQL Server

**Oracle** 

Sybase

Informix

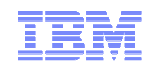

### Default Configuration Wizard

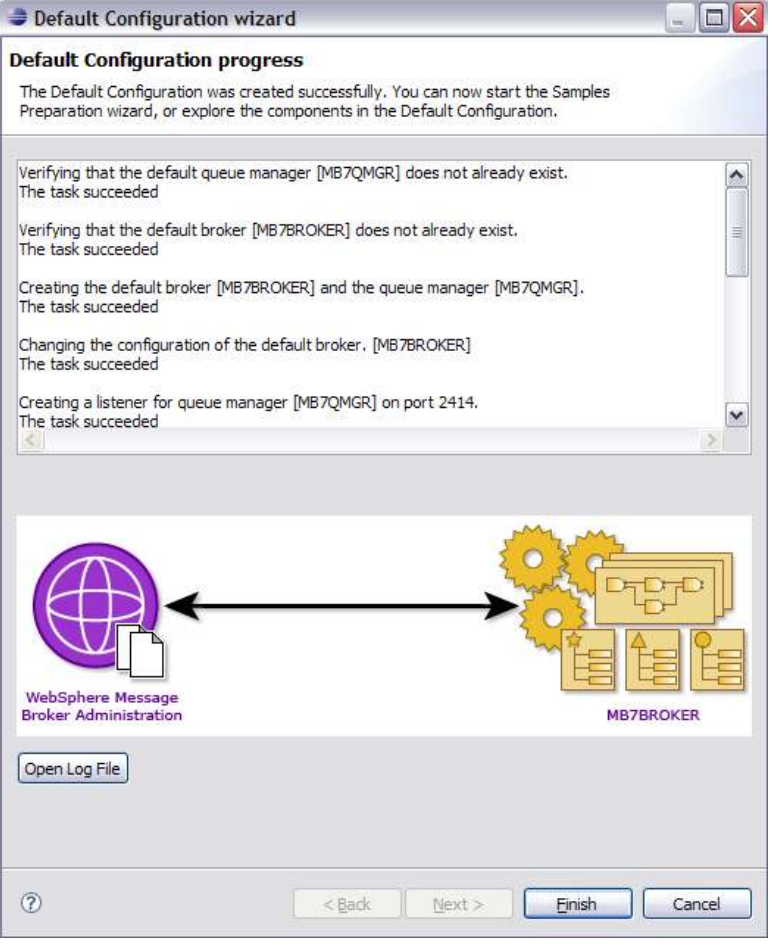

- Creates a default Broker called "MB7BROKER" and a Queue Manager called "MB7QMGR"
- Used by the samples shipped with the product.
- On Windows the Broker is created with the service id "Local System"

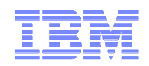

### Administration architecture

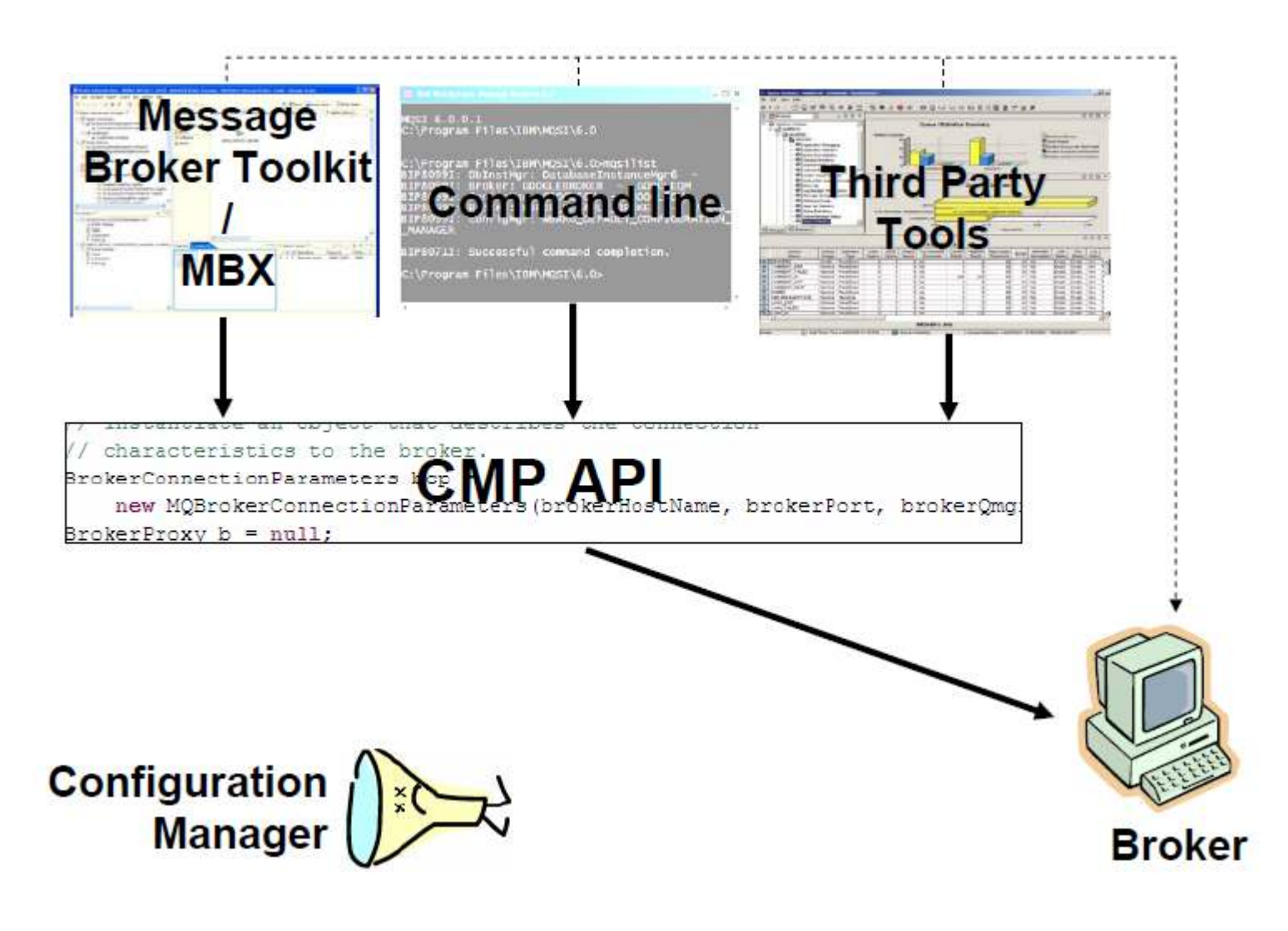

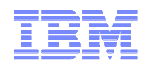

### Administration architecture

The admin agent is the main broker process that directs execution groups

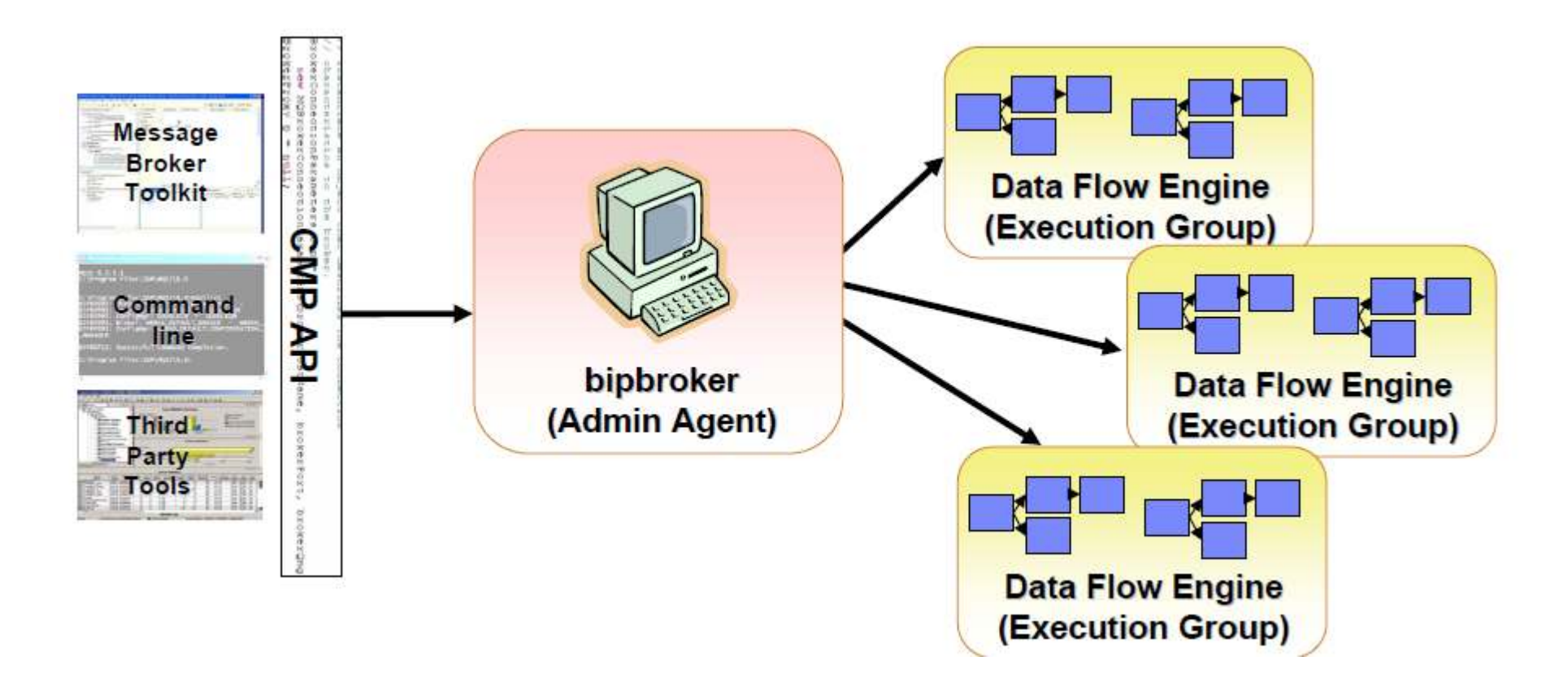

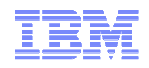

### Creating a Broker in MBX - Walkthrough

## In the Navigator View of MBX go to **Brokers → New → Local Broker**

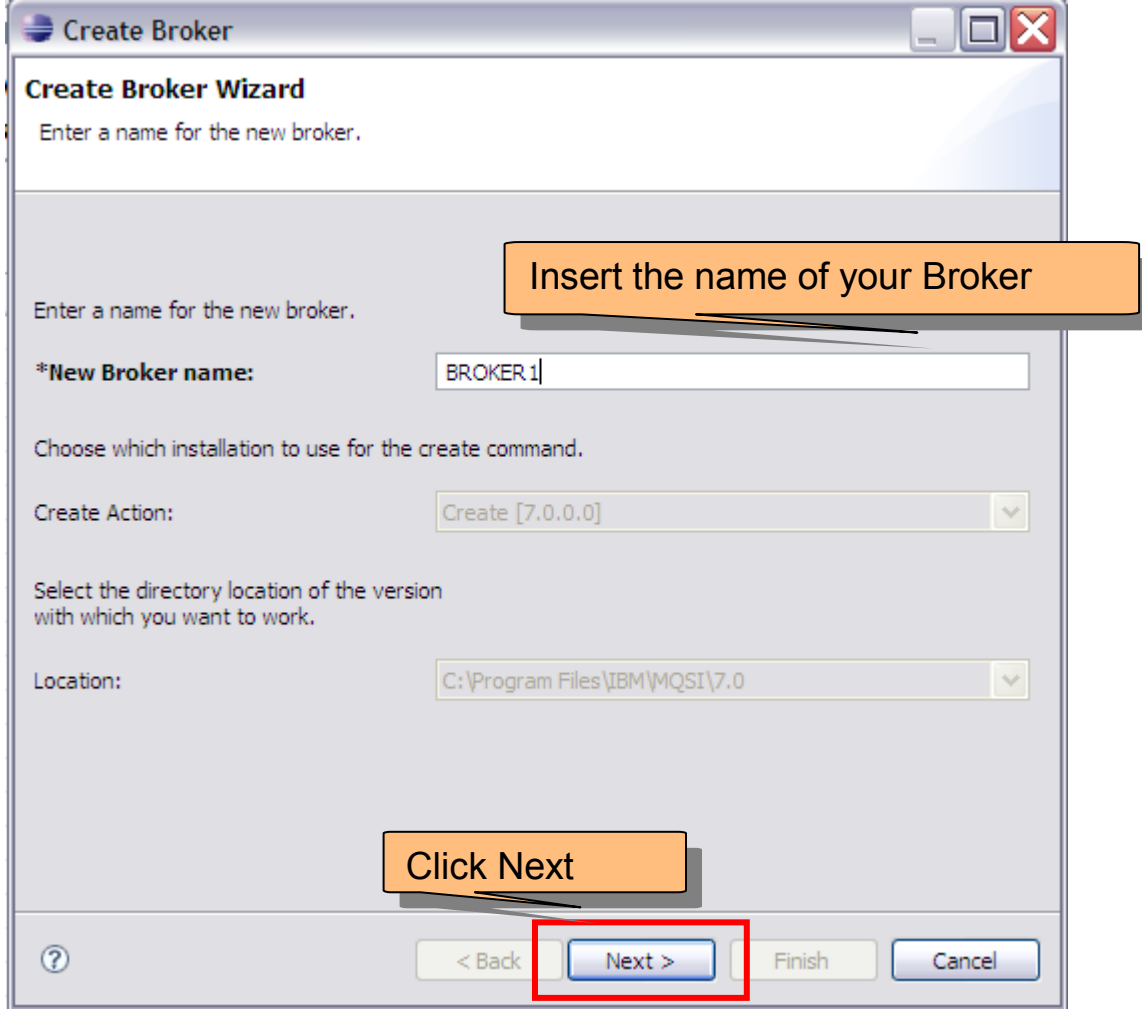

© 2009 IBM Corporation

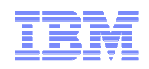

## Create a Broker in MBX - Walkthrough

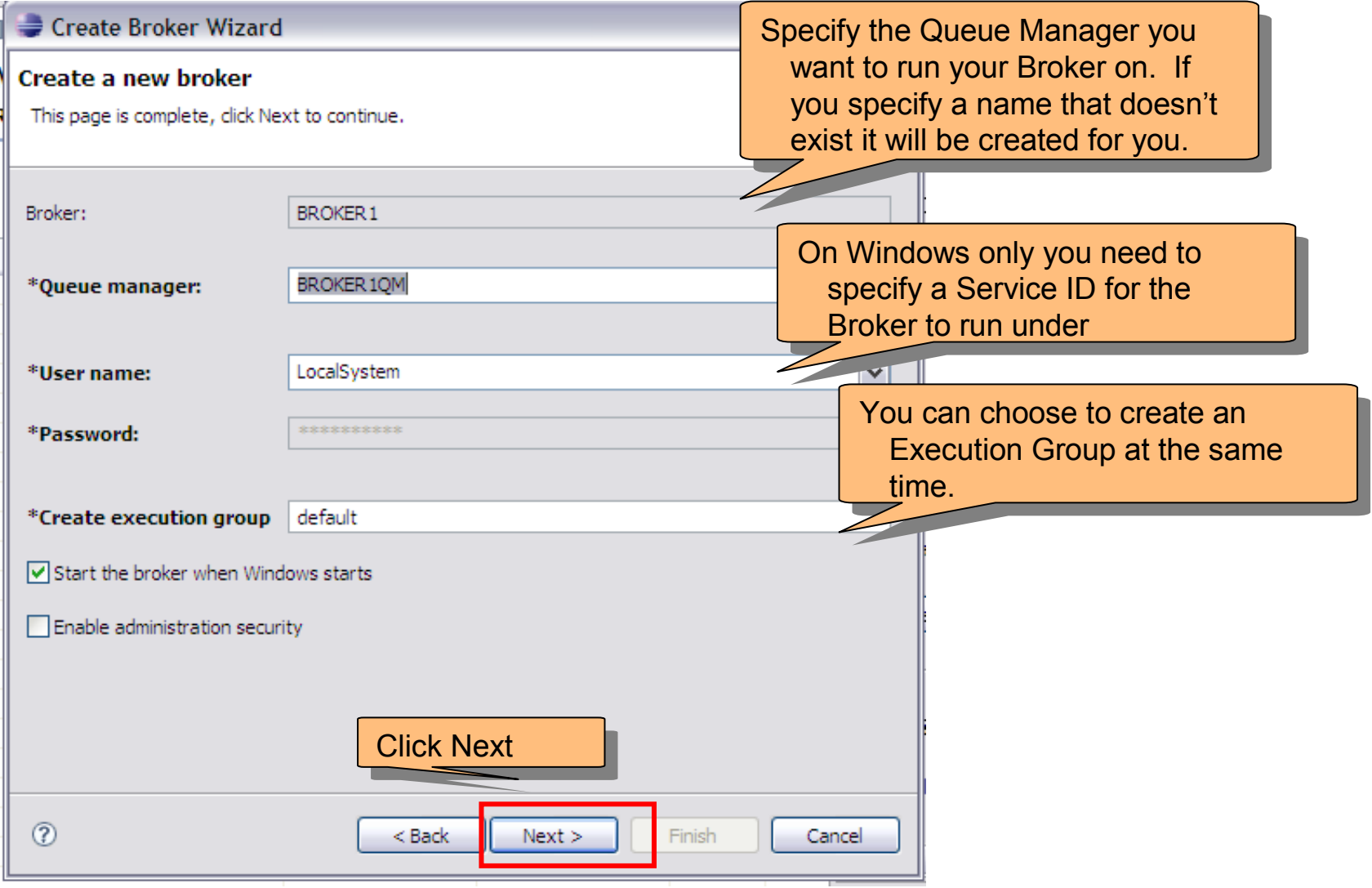

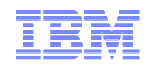

## Creating a Broker in MBX - Walkthrough

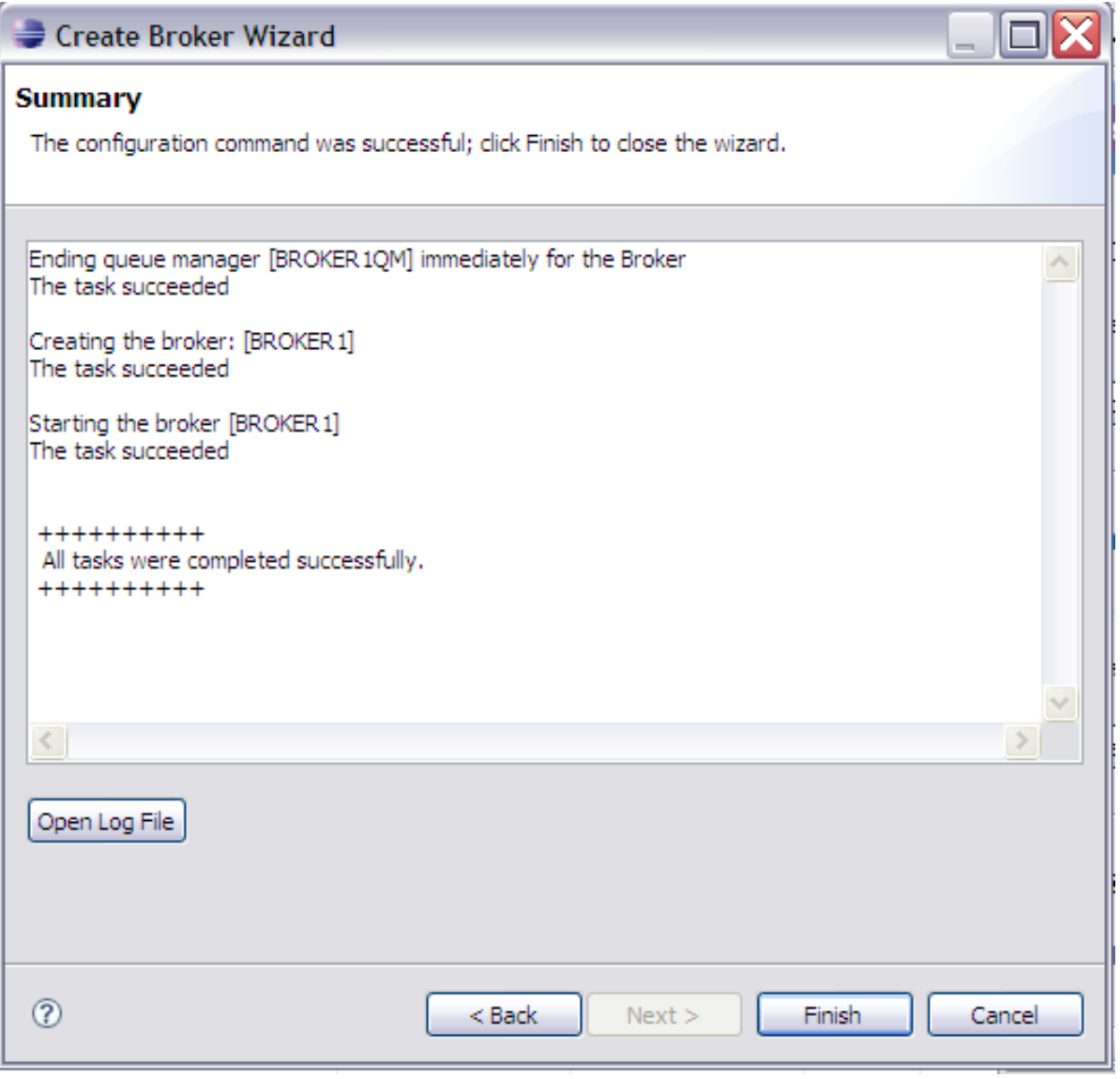

© 2009 IBM Corporation

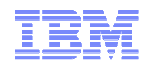

## Start, stop and display components

- $\blacksquare$ **MB Explorer**
- $\blacksquare$ **Command Environment:**

#### **1. Display components**

- –Mqsilist
- –Mqsilist <brokername>
- –Mqsilist <brokername> -e <executiongroupname>
- –Mqsiservice <brokername>
- –Mqsireportbroker <brokername>
- **2. Start / stop Broker**
- Mqsistart <Brokername>  $\blacksquare$
- Mqsistop <brokername>  $\blacksquare$

Nb use –i for immediate, force stop a controlled stop fails to complete

Tips: Always check the event log after start/stop to ensure it has completed successfully

#### $\blacksquare$ **Windows Services**

The Broker and it's Queue Manager can be configured to start automatically as a –service.

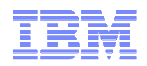

### mqsilist

Displays the status of Brokers and Execution Groups

C:\Program Files\IBM\MQSI\7.0<mark>>mqsilist|</mark><br>|BIP1284I: Broker 'MB7' on queue manager 'MB7QM' is running.<br>|BIP8071I: Successful command completion.

C:\Program Files\IBM\MQSI\7.0}<mark>mqsilist MB7|</mark>

BIP1286I: Execution group 'default' on broker 'MB7' is running.<br>BIP8071I: Successful command completion.

C:\Program Files\IBM\MQSI\7.0<mark>>mgsilist MB7 —e default</mark><br>BIP1283I: There is nothing deployed to execution group 'default'.<br>BIP8071I: Successful command completion.

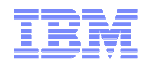

#### mqsiservice

- Undocumented command (liable to change)
- Displays information about your installation and defined Brokers

```
C:\Program Files\IBM\MQSI\7.0>mqsiservice -v
BIPmsgs en_GB
 Console OEM CP=850, ICU CCSID=5348
 Default codepage=ibm-5348_P100-1997, in ascii=ibm-5348_P100-1997
 JAVA console codepage name=cp850
BIP8996I: Version:
                     7000
                     WebSphere Message Broker
BIP8997I: Product:
BIP8998I: CMUC Level: S000-L91028
BIP8999I: Build Type: Production
BIP8071I: Successful command completion.
C:\Program Files\IBM\MQSI\7.0>mqsiservice MB7
BIPmsgs en_GB
 Console OEM CP=850, ICU CCSID=5348
  Default codepage=ibm-5348_P100-1997, in ascii=ibm-5348_P100-1997
  JAVA console codepage name=cp850
Install Path = C:\Program Files\IBM\MQSI\7.0
Shared Work Path = NOT_HA_ENABLED_BROKER
Local Work Path = C:\Documents and Settings\All Users\Application Data\IBM\MQSI
Component UUID = 42e36097-16a9-49f9-9091-5d6fb593f604
process id = 0
broker db userId = GB023144
broker db password =queue manager = MB7QM
\overline{\text{pubsub}} migration = no
fastpath Queue Manager = no
configuration timeout = 300
configuration delay timeout = 60
statistics major interval = 60
ComponentType = BrokerFixpack capability level = (effective level unrestricted)
BIP8071I: Successful command completion.
```
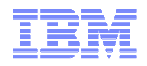

#### mqsireportbroker

- Displays the Brokers registry entries similar output to mqsiservice <brokername>
- Documented interface

```
C:\Program Files\IBM\MQSI\7.0>mgsireportbroker MB7
BIP8927I: Broker Name 'MB7'
Install path = 'C:\Program Files\IBM\MQSI\7.0'
Work path = 'C:\Documents and Settings\All Users\Application Data\IBM\MQSI'
Broker UUID = '42e36097-16a9-49f9-9091-5d6fb593f604<sup>3</sup>
Process id = '9092'Queue Manager = 'MB7QM'
User 1i1 path = ''User exit path = ''Active user exits =LDAP principal = 'LDAP credentials = ''ICU converter path = 'Trusted (fastpath) Queue Manager application = 'false'
Configuration change timeout \frac{3}{2} '300<sup>3</sup> seconds
Internal configuration timeout = '60' seconds
Statistics major interval = '60' minutes
Operation mode = 'enterprise'
Fixpack capability level = '' (effective level 'unrestricted')
Broker registry format = 'v7.0'
Administraction security = 'active'
```
BIP8071I: Successful command completion.

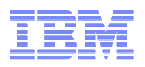

e ali

## Customizing BAR files

- Configurable properties of a BAR file
	- Enables administrators to change environment specific properties prior to deployment<br>without having to adit the masses of fave and rehuild the her file without having to edit the message flows and rebuild the bar file.
	- Can be done within the broker archive editor in MBX or using the<br>manigmal there convide command **mqsiapplybaroverride** command
	- Properties are contained within the deployment descriptor for the bar file (broker.xml)

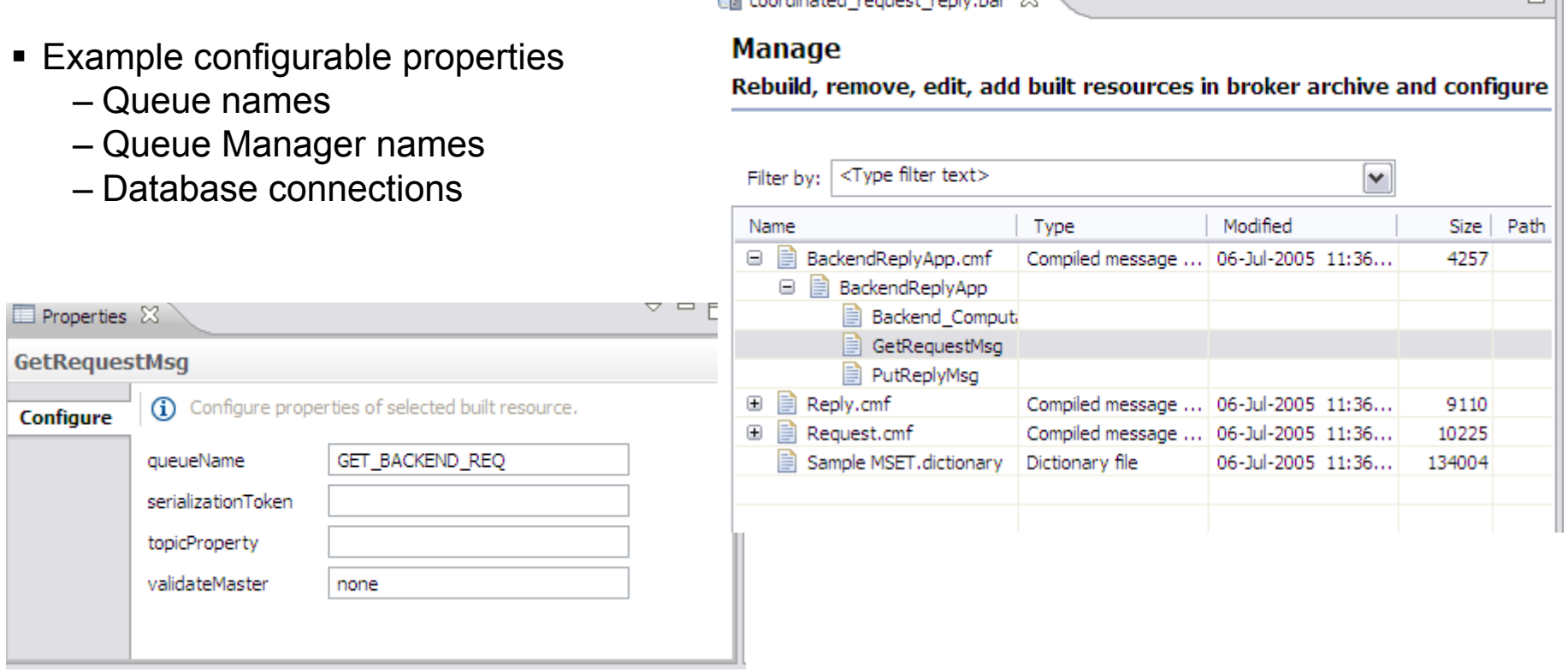

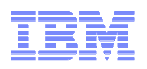

### Customising BAR files

- Configure BAR files to deploy multiple instances of message flows to an Execution Group
- To deploy multiple instances of the flow with different configurable properties rename the message flow file (.cmf) in the Bar File Editor. Ensure you clear the "remove contents of the Broker archive before building" to prevent the renamed flow from being removed from the bar when building it again. Add the message flow to the BAR file again and edit it as required.
- Other options for scaling throughput are to add additional execution groups or Brokers.

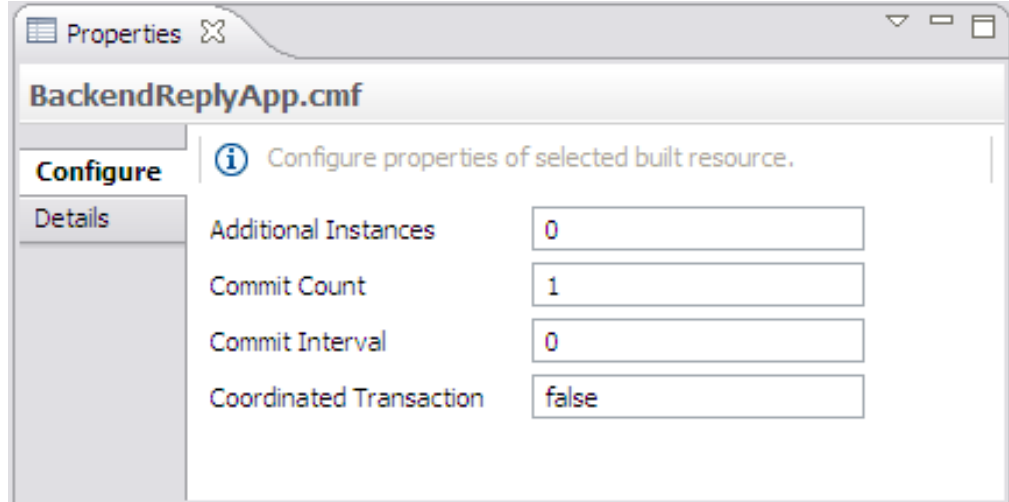

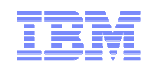

## Deploying BAR files

- BAR files are deployed to Execution Groups within the Message Broker
- Deployment methods
	- MBX –<br>س
	- MB Toolkit
	- Mqsideploy command
	- Adminstration API
- If you use MB Toolkit, the MBX of the Admin API the request is **asynchronous** and control is returned to the application immediately
- **If you use mqsideploy** the deployment command is **synchronous** and the command waits for a response
- Check for successful deployment messages in the Event log.
- $\bullet$  Preferred methods for deploying/configuring bar files is to use scripts. There are lots of articles on available methods on developerworks e.g:

– WMB deployment scripting using ANT<br>http://www.jbm.com/developerworks/websphere/librar

http://www.ibm.com/developerworks/websphere/library/techarticles/0706\_spriet/0706\_spriet.html

– Coordinated deployment in WMB v6 using the CMP API:<br>http://www.ibm.com/developerworks/websphere/library/techarticles/0611\_luca

http://www.ibm.com/developerworks/websphere/library/techarticles/0611\_lucas/0611\_lucas.html

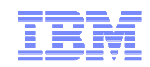

## The Message Brokers Toolkit

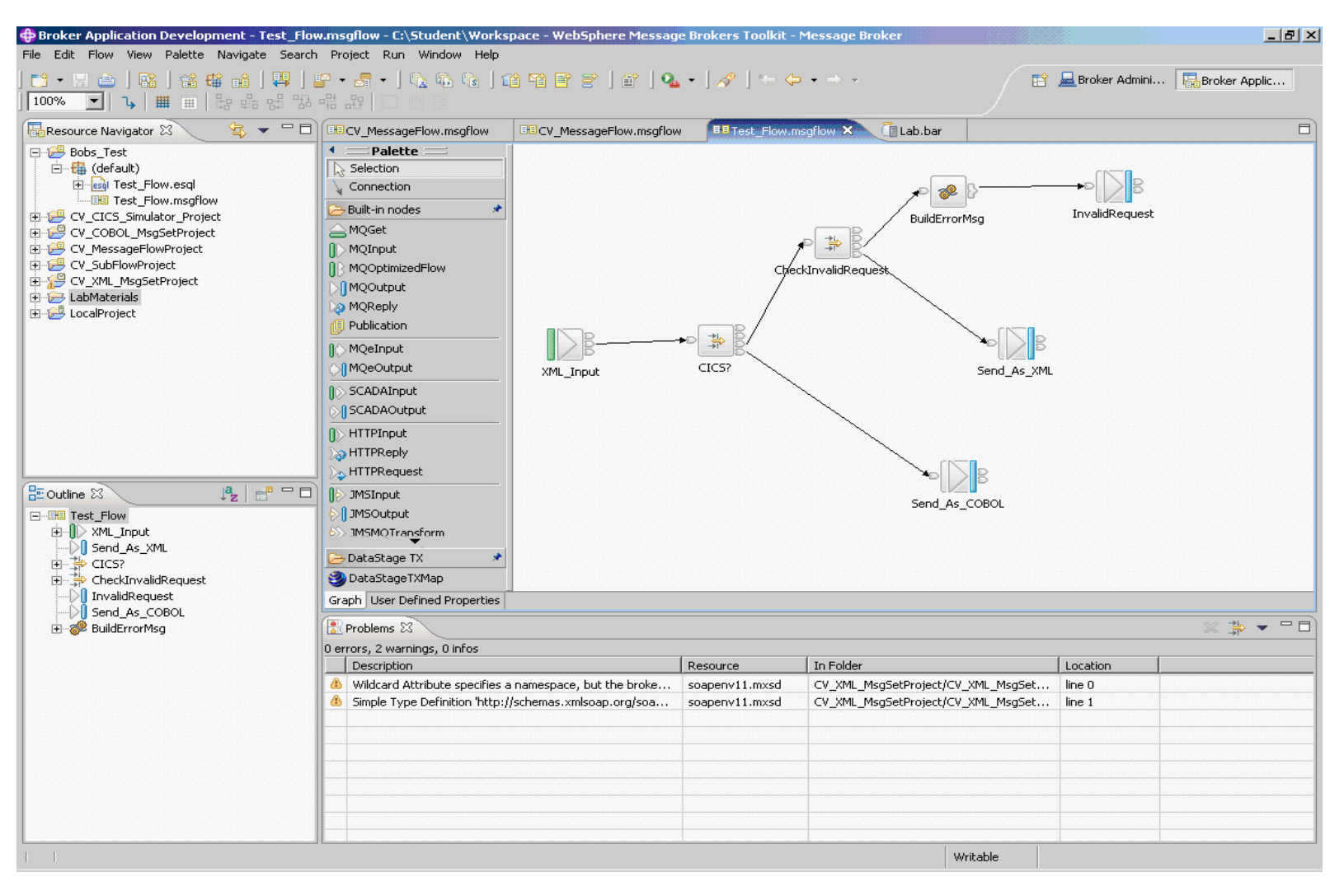

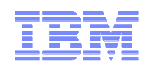

## Relationship of Message Set Projects/ Sets

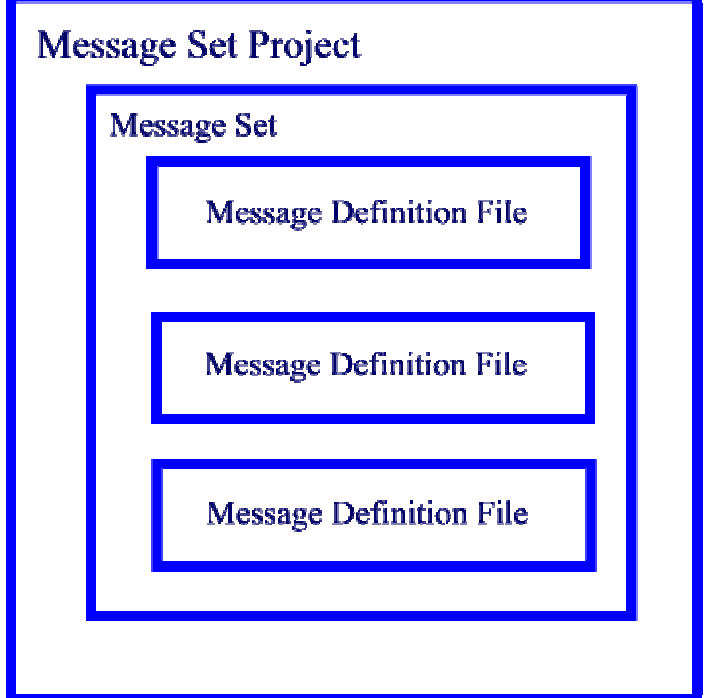

A Message Set Project contains one Message Set

A Message Set can contain multiple Message Definition Files

24 © 2009 IBM Corporation A Message Definition File contains the information required to parse a particular message

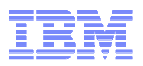

## Message Broker Overview – flows, nodes, message tree

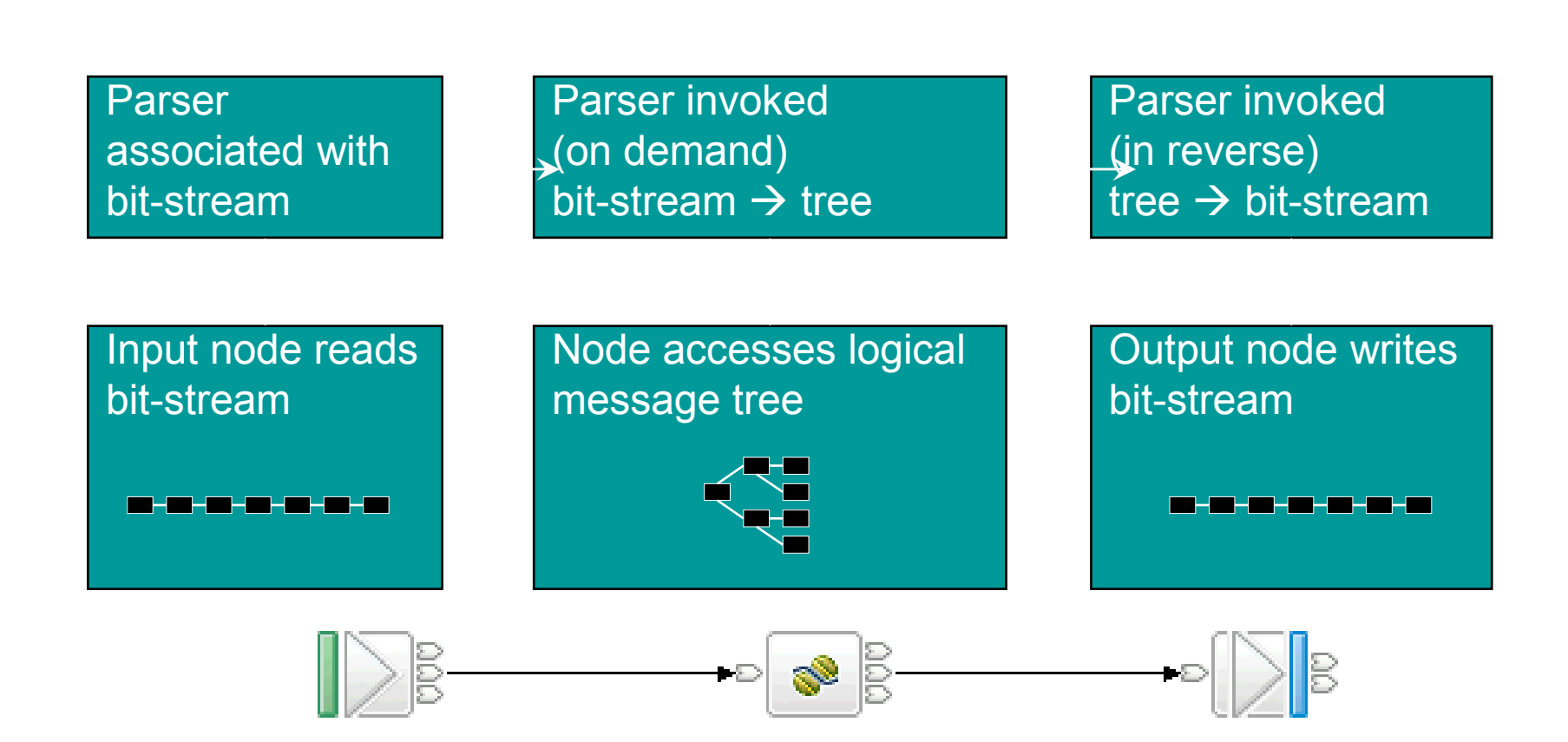

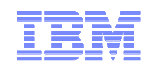

### Message Routing

- One of Message Broker's core strengths is content based routing – the ability to dynamically make a routing decision based on the actual data in a particular message passing through the Flow at that instant
- There are many ways to do Routing in a Flow
	- –Filter node
	- –Compute node
	- –Java Compute node
	- –Destination List
	- –Route To Label

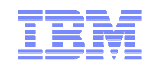

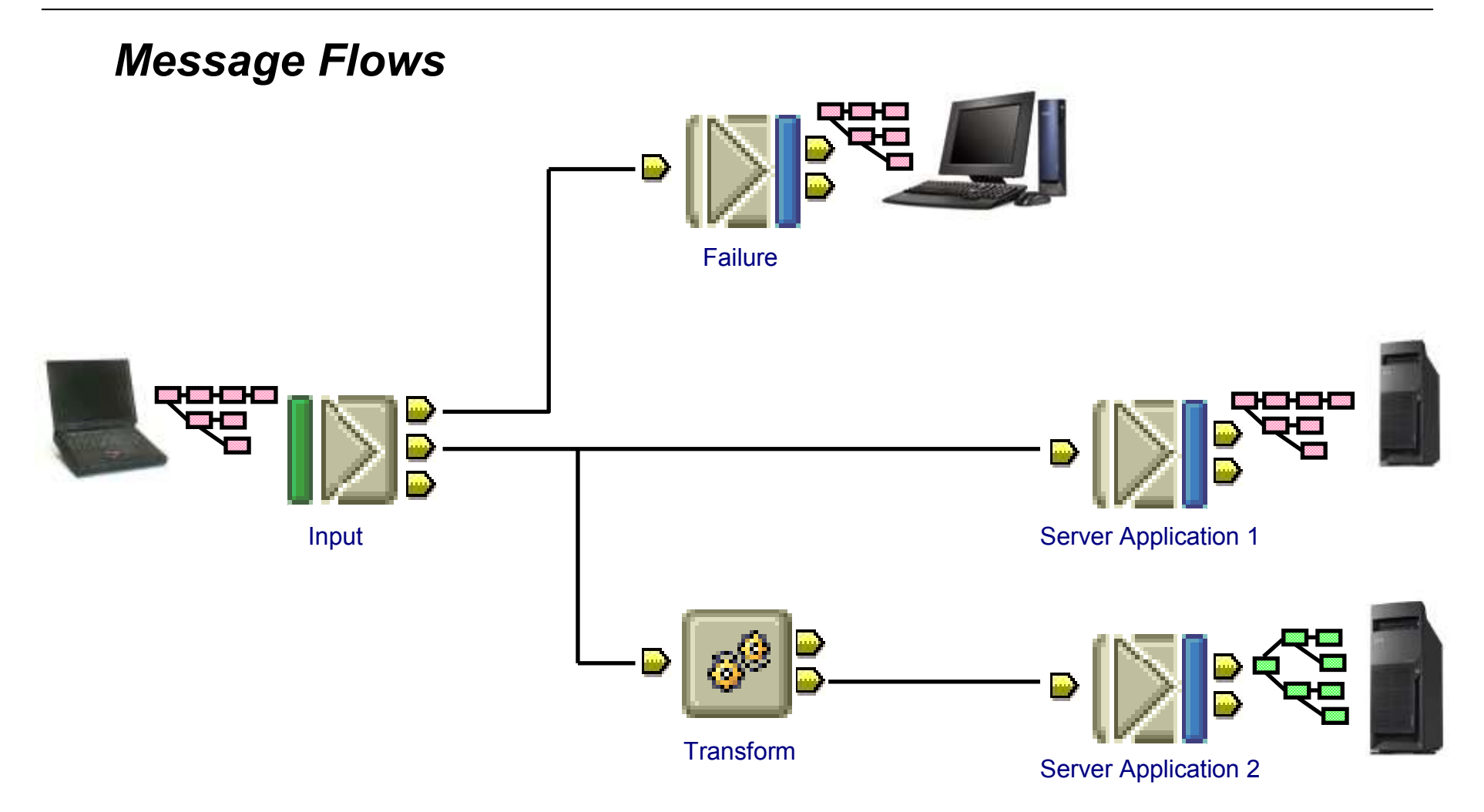

![](_page_27_Picture_0.jpeg)

![](_page_27_Figure_1.jpeg)

## **WMB- Message Flows**

![](_page_28_Picture_1.jpeg)

- **A sequence of processing steps to transform/route messages as they pass through the Broker**
- **Created using a palette of built-in functions ("nodes") that can be "wired" together to form a "message flow"**
- **Flows can be transactional or non-transactional**
- **Flows are reusable (can be nested)**

![](_page_28_Figure_6.jpeg)

![](_page_29_Picture_0.jpeg)

## The Message Model - Reading & Writing

![](_page_29_Figure_2.jpeg)

![](_page_30_Picture_0.jpeg)

![](_page_30_Figure_2.jpeg)

![](_page_31_Figure_0.jpeg)

## **WMB- Reusable Nodes**

![](_page_31_Figure_2.jpeg)

![](_page_32_Picture_1.jpeg)

# Thank You

![](_page_32_Picture_3.jpeg)

© 2009 IBM Corporation